## 代码集成-关键功能

JIRA与您的代码携手共进。OnDemand将您的托管子版本库与问题追踪、源代码搜索、代码审查和持续集成连接起来,从而提升团队的生产力。

## 集成DVCS(分布式版本控制系统)

当您将JIRA与您的DVCS集成时,您可以:

- 追踪变更集、监控源代码编辑,并链接回到Bitbucket。
- 通过在您的提交消息中引用问题主键,将您的变更集推到JIRA中。
- 将无限的公共与私有Bitbucket库映射到您的JIRA项目中。

您也可以用GitHub做相同的工作。

从[plugin](https://plugins.atlassian.com/plugins/com.atlassian.jira.plugins.bitbucket)s.atlassian.com下载这个plugin(插件)开始。

文档: Integrating Bitbucket with JIRA OnDemand (将Bitbucket与JIRA OnDemand集成)

这是一个展示Bitbucket集成的快速视频。

## 集成您的IDE(集成开发环境)

IDE Connectors (IDE连接器) 使您可以在处理JIRA问题时避免切换上下文。从您的IDE内, 您可以:

- 创建、更新和评论问题
- 当问题改变时收到通知
- $\bullet$ 查看Bamboo构建信息(如果您有Bamboo)

文档: [IDE Connector Setup](http://confluence.atlassian.com/display/IDEPLUGIN/IDE+Connector+Documentation) (IDE连接器设置)

## 将代码与问题集成

如果您想要在您的代码与问题之间实现额外的集成,您应仔细研究我们的其它开发工具:FishEye、Crucible和Bamboo。[从atlassian.com下](http://www.atlassian.com/software/)载它们,然后 从一个免费评估版开始。

- FishEye:通过问题的'source'(源)标签来查看一个问题的所有变更集。每个变更集包括提交者、变更的文件以及添加和删除的行数。
- Crucible: 通过问题的'Reviews' (评审) 标签来查看一个问题的所有评审及其状态。

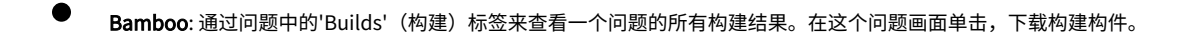

文档: [Working with FishEye](http://confluence.atlassian.com/display/FISHEYE/FishEye+Documentation+Home) (使用FishEye), Working with Crucible (使用Crucible), Working with Bamboo (使用Bamboo)